**ILTIS-PLS** 

# **DataExport**

**IST Engineering AG** 

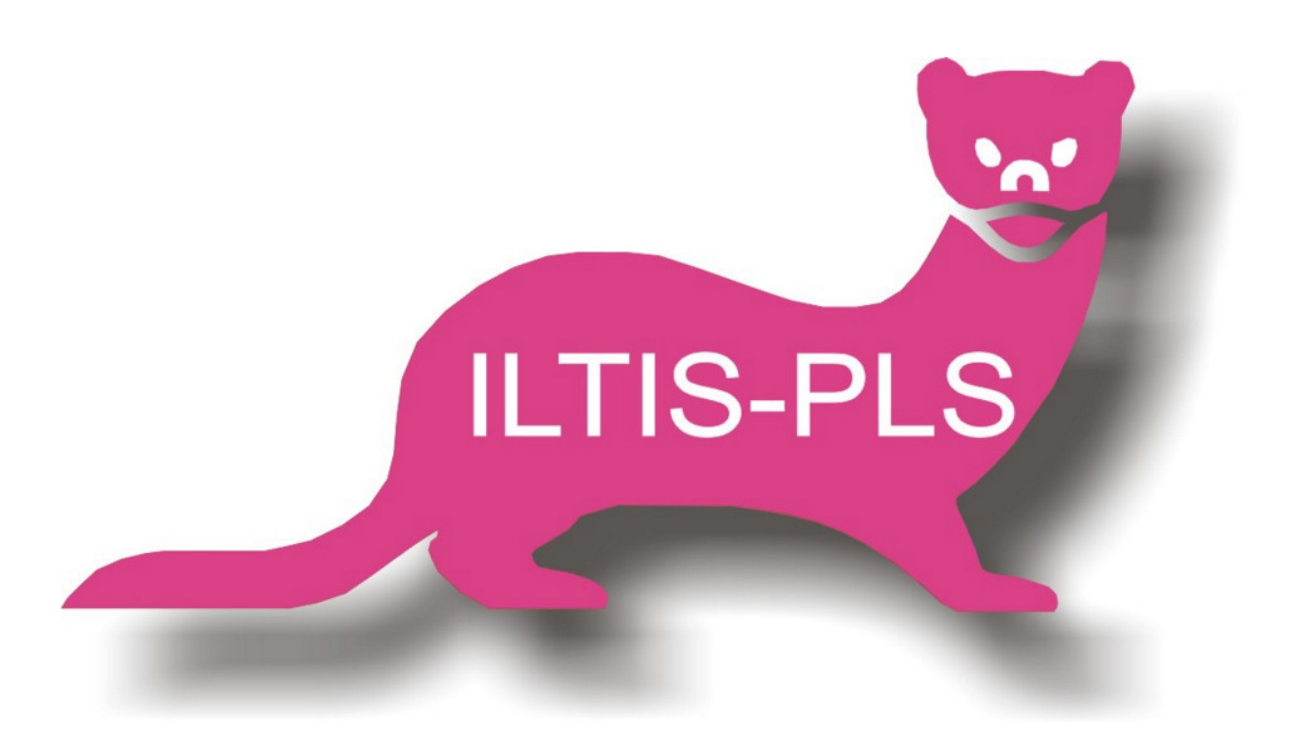

# **IST SYSTEM TECHNIK IST Engineering AG**

## **Inhalt**

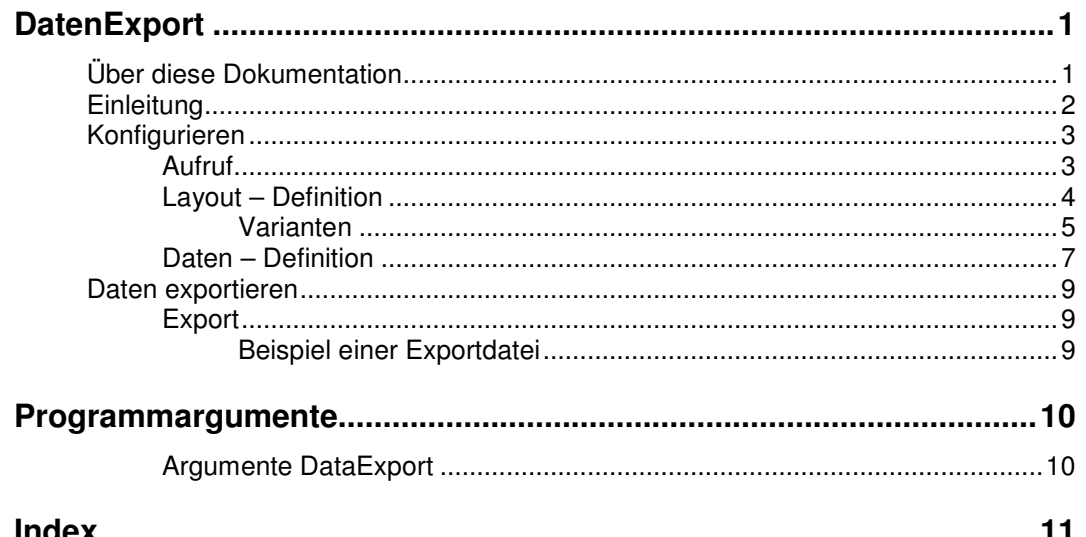

# **DatenExport**

## **Über diese Dokumentation**

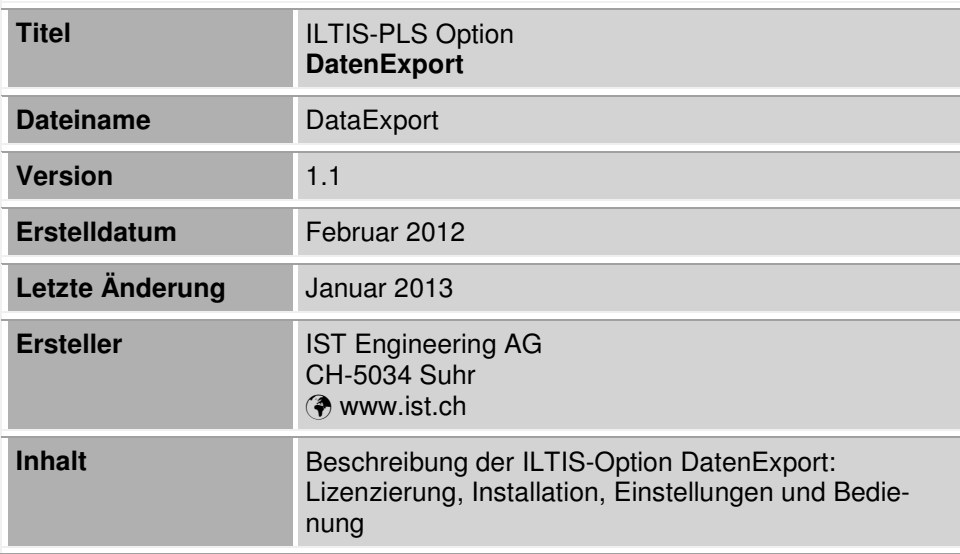

## **Einleitung**

Der Datenexport ermöglicht das Exportieren von Trenddaten in das csv – Format. Für die Definition des csv – Formates kann eine Layout - Definition, sowie eine Daten – Definition erstellt werden.

Beim Export werden je eine Layout – und eine Datendatei ausgewählt und gemäss gewähltem Zeitraum in eine csv – Datei exportiert. Die Layout – Definition beschreibt welche Informationen wie Wert, Bezeichnung, Einheit etc. der einzelnen Trendwerte exportiert werden soll. Sie beschreibt, wie der Name schon vermuten lässt, das Layout der csv – Datei. Die Daten – Definition beschreibt, welche Trendwerte exportiert werden sollen.

## **Konfigurieren**

## **Aufruf**

Die Konfiguration des Datenexports wird über den ILITS Konfigurator vorgenommen.

Engineering / Datenexport

#### Hinterlegter Befehl: DataExport.exe

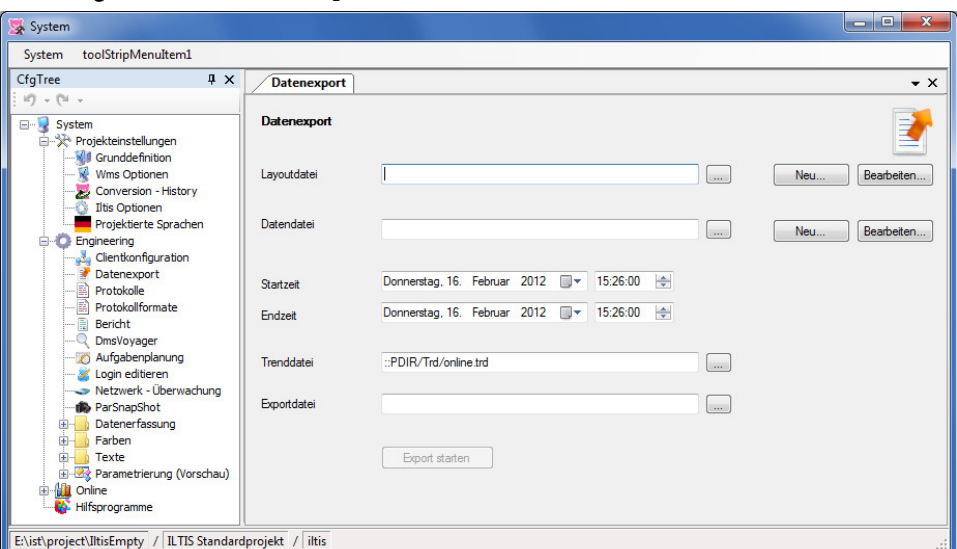

Aufruf Datenexport im ILTIS Konfigurator

## **Layout – Definition**

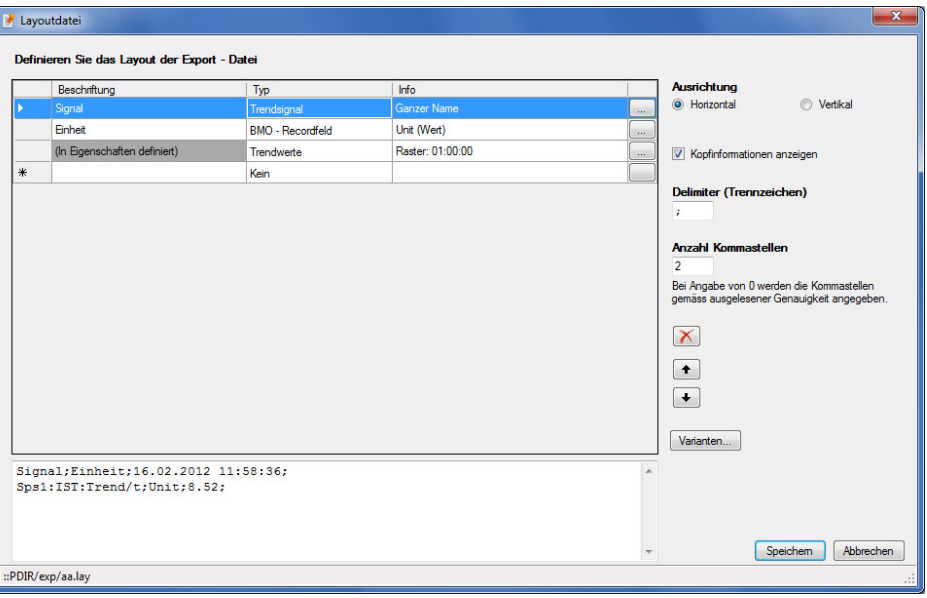

Die Layout – Definition beschreibt das Aussehen der Exportdatei.

Definition der Layoutdatei

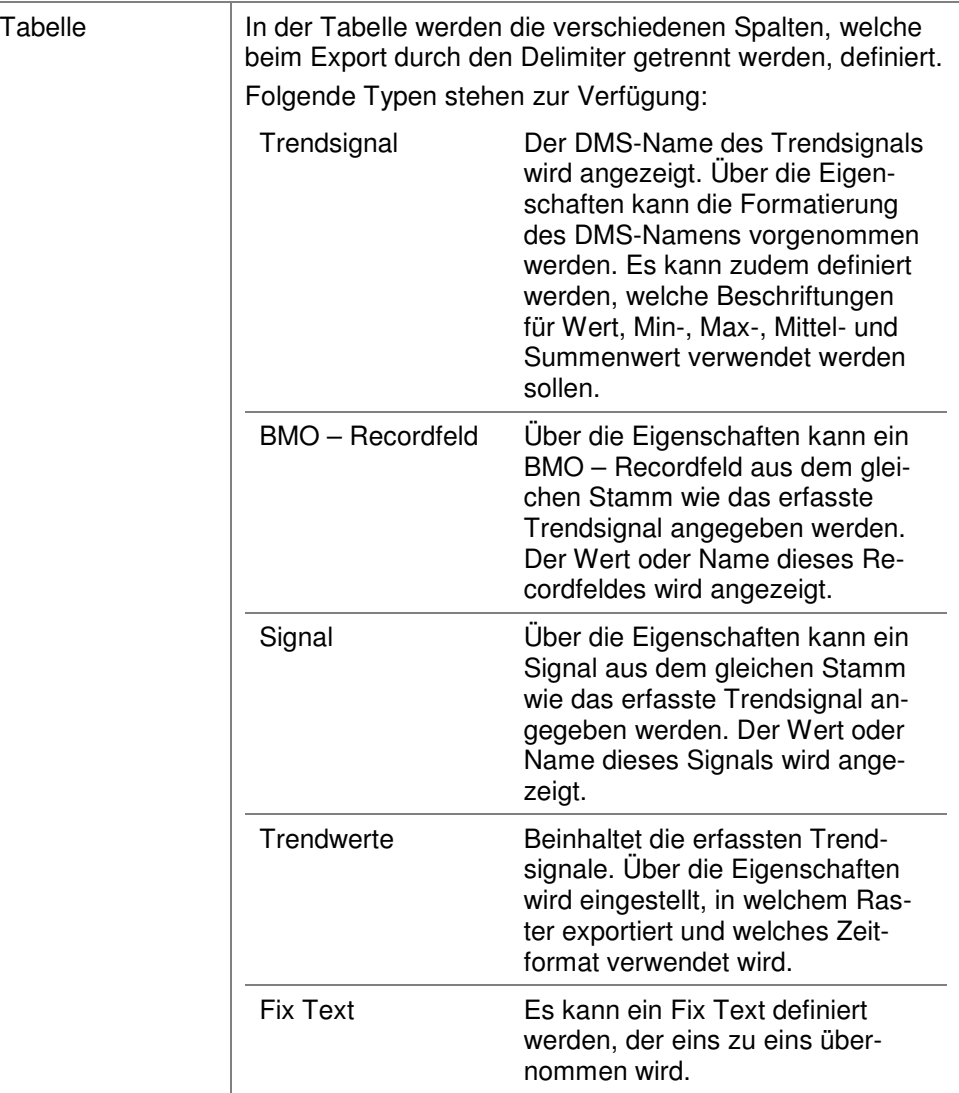

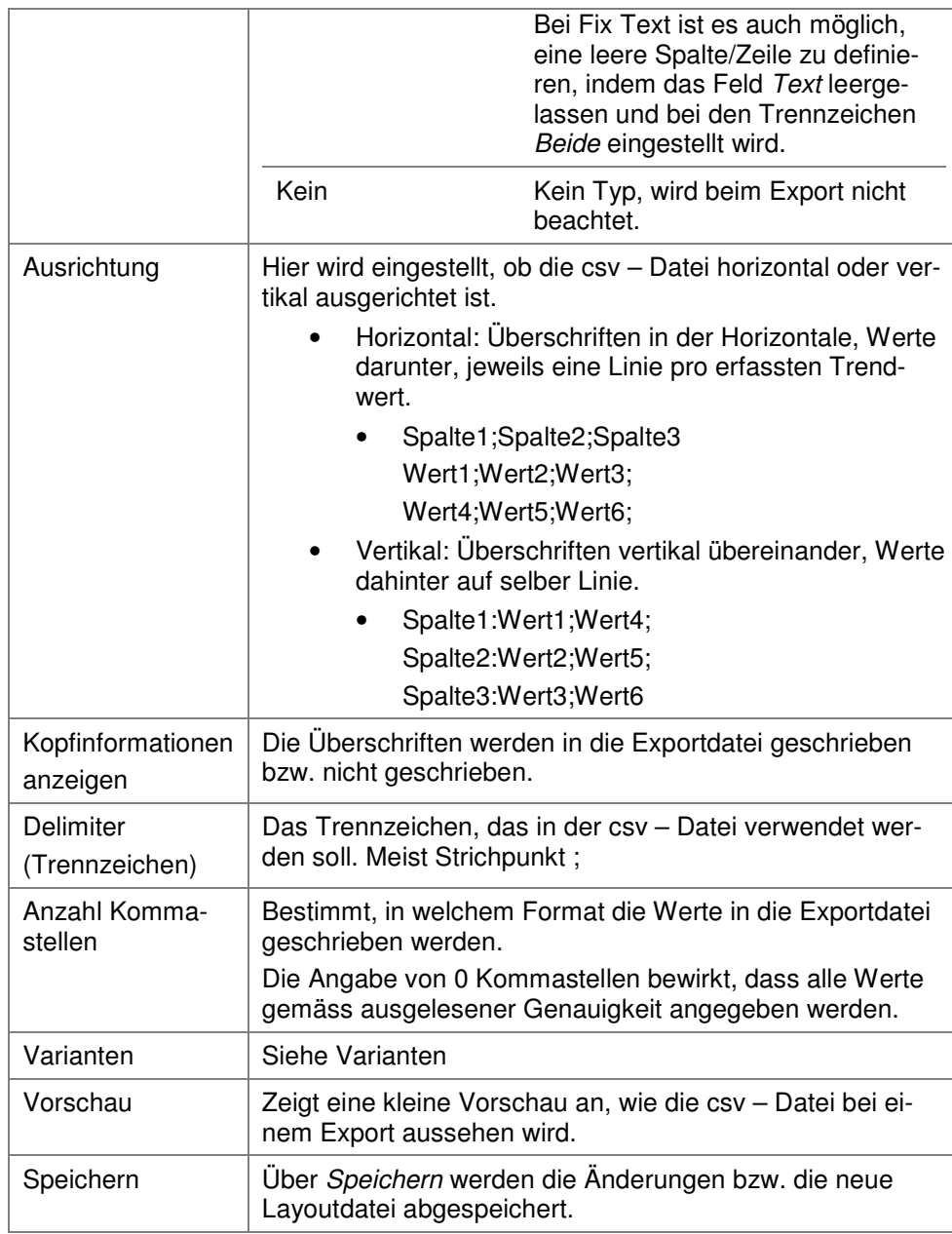

#### **Varianten**

Für jedes Layout können verschiedene Varianten definiert werden. Dabei können die Eigenschaften der definierten Spalten abgeändert werden.

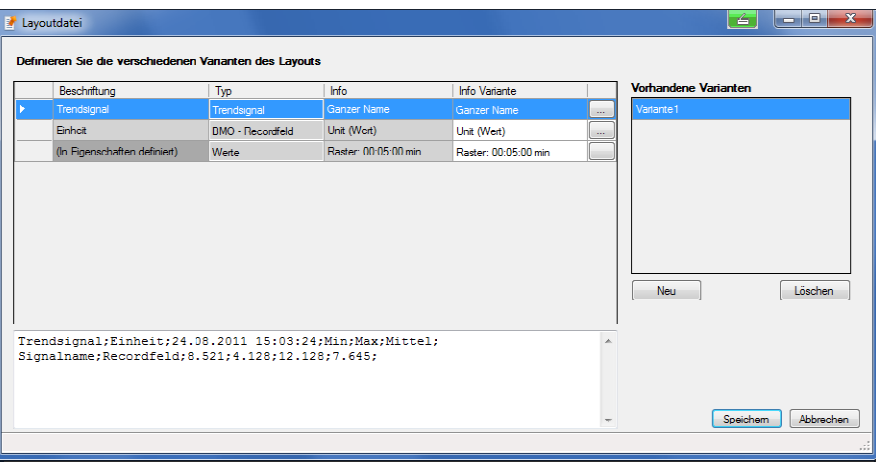

Varianten definieren

Der Aufbau für die Definition der Varianten ist ähnlich wie die normale Layoutdefinition. Die Tabelle enthält eine Zusatzinformation: Info Variante.

Hier werden die abgeänderten Eigenschaften angezeigt.

Rechts bei Vorhandene Varianten können neue Varianten hinzugefügt, geändert oder gelöscht werden. Jede Variante benötigt einen Namen, mit der sie referenziert werden kann.

#### **Hintergrund**

Es kann vorkommen, dass Trendsignale erfasst werden, die in ihrem DMS-Stamm nicht immer dieselben Voraussetzungen haben. Soll z.B. das BMO – Recordfeld Unit zusätzlich exportiert werden und heisst dieses aber bei einem erfassten Trendsignal nicht Unit sondern Einheit, so kann eine Variante erstellt werden, in der beschrieben ist, dass nicht Unit sondern Einheit verwendet werden soll. Die Einstellung, welche Variante pro Trendsignal verwendet werden soll, wird in der Datendefinition vorgenommen.

#### **Daten – Definition**

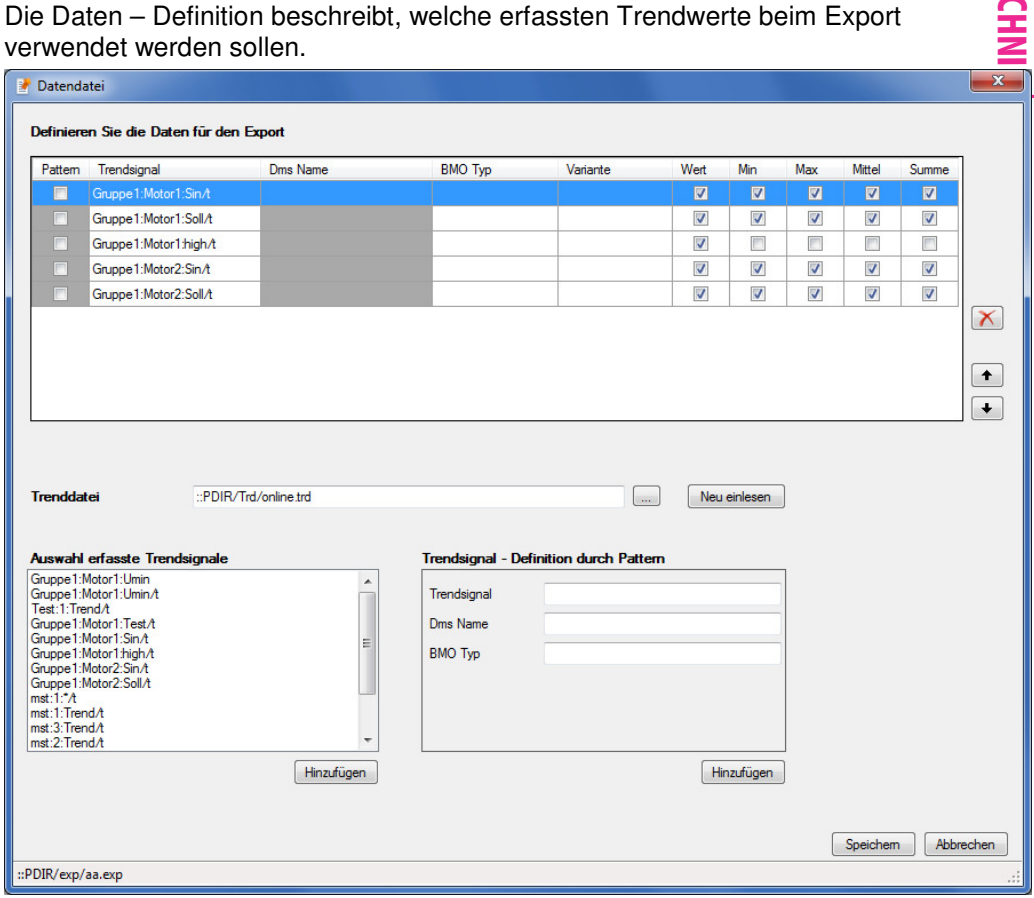

Definition der Datendatei

In der ersten Tabelle steht die Übersicht, welche Trendwerte exportiert werden. Für jeden Trendwert kann angegeben werden, ob der Wert, Min-, Max, Mittel und Summenwerte exportiert wird. In der Spalte Variante wird eingestellt, ob für den Trendwert das Standardlayout oder eine Variante verwendet wird. Hier muss der Name der Variante angegeben werden. Es ist zum Beispiel möglich, verschiedene BMOs, die nicht gleich aufgebaut sind, in dieselbe Exportdatei zu exportieren, indem verschiedene Varianten angegeben werden.

Die Trendwerte können auf zwei verschieden Arten definiert werden:

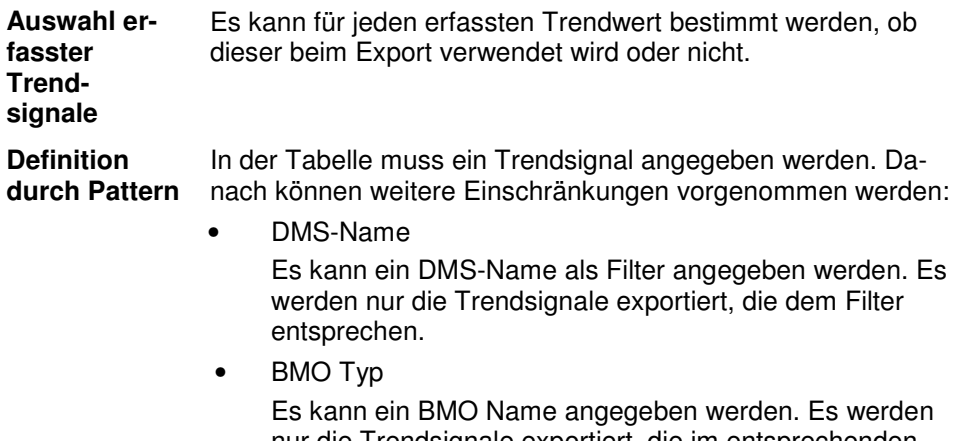

nur die Trendsignale exportiert, die im entsprechenden BMO vorhanden sind.

Beispiel 1: Trendsignal Temp/t, BMO Typ Messung

- Es werden alle erfassten Trendsignale Temp/t exportiert, die sich in den eingebauten BMOs Messung befinden.
- Beispiel 2: Trendsignal Temp/t, BMO Typ Messung, DMS-Name SEA
- Es werden alle erfassten Trendsignale Temp/t exportiert, die sich in den eingebauten BMOs Messung befinden und zudem im DMS-Stamm SEA.

Über Speichern werden die Änderungen bzw. die neue Datendatei abgespeichert.

## **Daten exportieren**

### **Export**

Der maskengeführte Export wird, wie die Konfiguration, über den ILITS Konfigurator vorgenommen.

Engineering / Datenexport

Hinterlegter Befehl: DataExport.exe

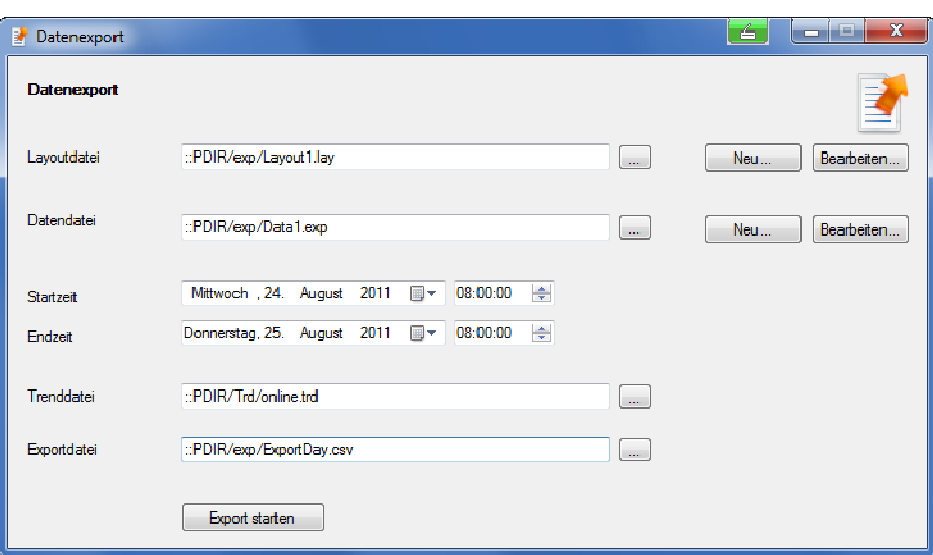

In der Grundmaske wird eingestellt, welche Layout – Definition, welche Daten – Definition, welche Zeitspanne und welche Trenddatei für den Export verwendet werden soll.

Die Layout – und Daten – Definitionen können über die jeweiligen Schaltflächen definiert werden.

Sind alle Einstellungen gemacht, wird der Export über die Schaltfläche Export starten ausgeführt.

Der Export kann auch über entsprechende Programmargumente in der Konsole aufgerufen werden. Siehe dazu Argumente DataExport

#### **Beispiel einer Exportdatei**

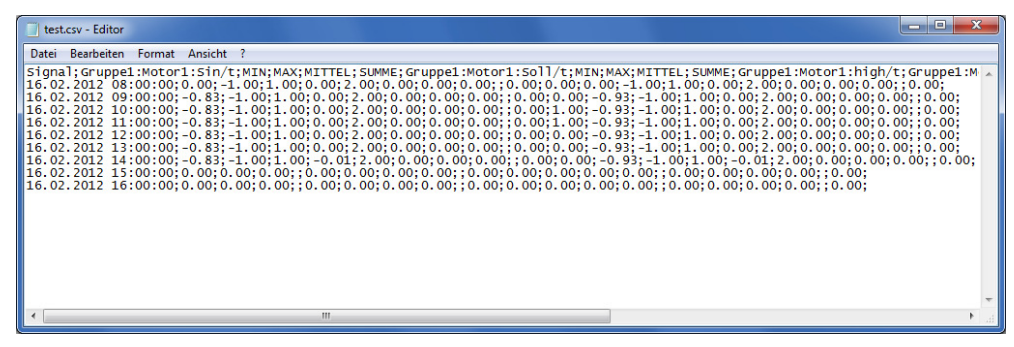

# **Programmargumente**

## **Argumente DataExport**

#### **DataExport [Optionen]…**

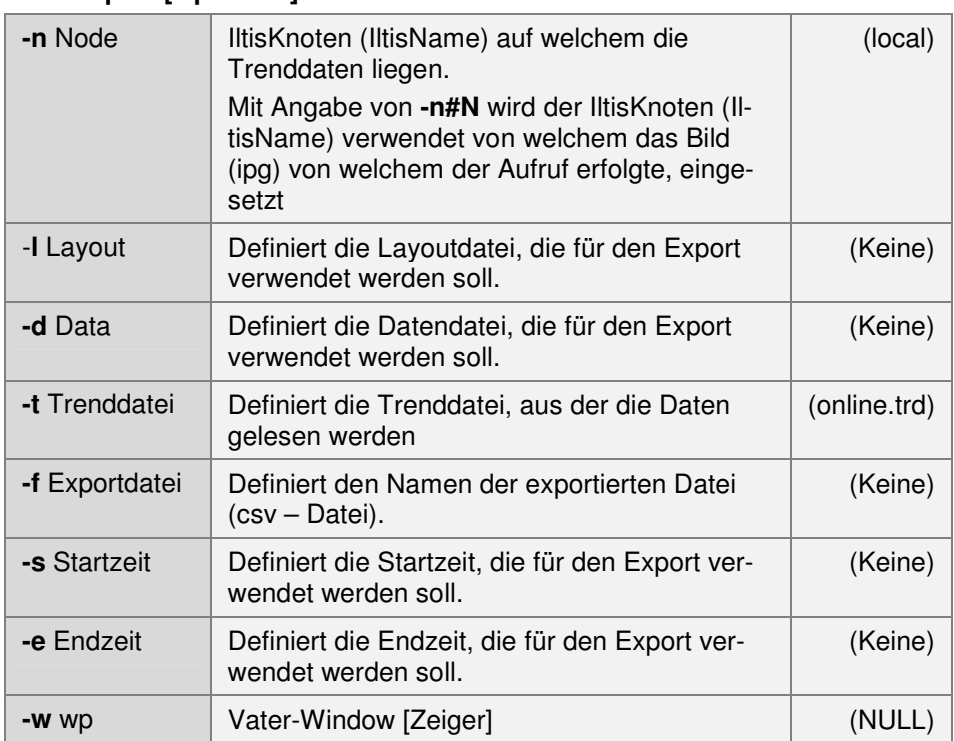

# $\bf{\overline{5}}$ SYSTEM TECHNIK <u>ភ</u> Engineering AG

## **Index**

## **A**

Argumente DataExport 10 Aufruf 3

## **B**

Beispiel einer Exportdatei 9

## **D**

Daten – Definition 7 Daten exportieren 9 DatenExport 1

## **E**

Einleitung 2 Export 9

## **K**

Konfigurieren 3

## **L**

Layout – Definition 4

## **P**

Programmargumente 10

## **U**

Über diese Dokumentation 1

## **V**

Varianten 5